# ▶ UC3020 再認識手順について (Windows)

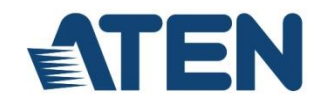

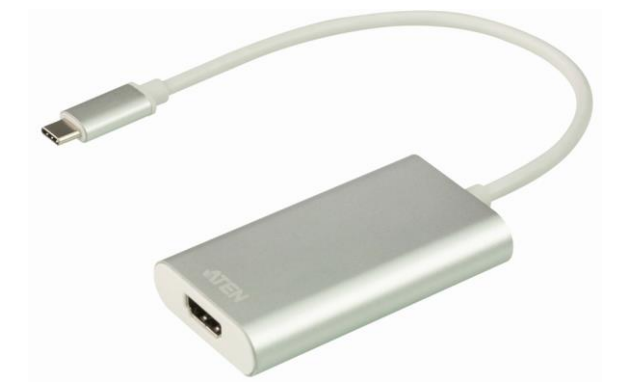

UC3020 HDMI→USB-C UVCビデオキャプチャーには、USB-C→USBタイプA 変換コネクタが同梱されていますが、本コネクタには接続の指向性があり、逆 向きに接続した場合にはUSB2.0デバイスとして認識されることがございます。

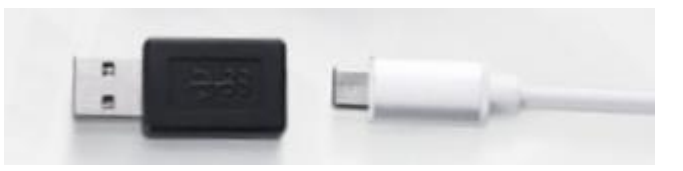

USB2.0デバイスとして認識された場合、転送速度の制限により、UVCキャプ チャ画質の低下等が生じることがございます。

この指向性に関して、USB-Cコネクタ(製品側)、タイプA変換コネクタ、 どちらにもマークがありませんので、大変お手数ではございますが、以下手順 に従い、再認識の作業を行ってくださいますよう、お願い申し上げます。

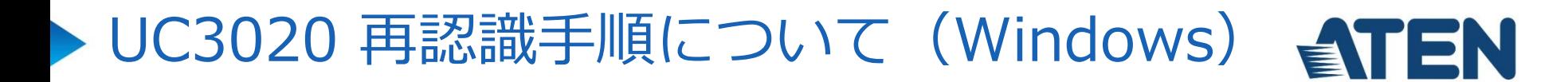

Windows10 スタートボタン→設定→Widnowsの設定→デバイスを開いてください

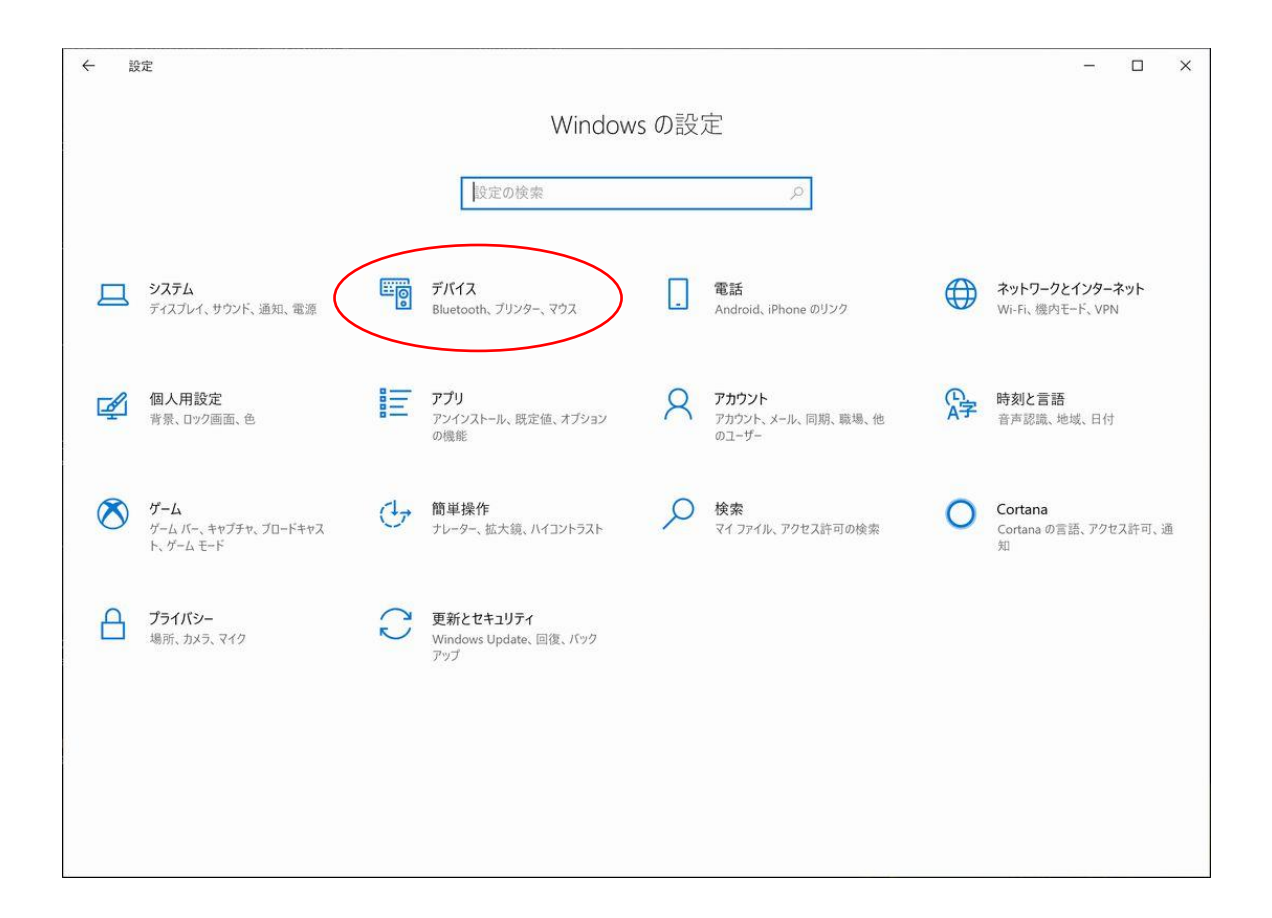

# UC3020 再認識手順について (Windows) <TEN

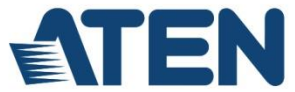

### USB3.0で正しく認識されている場合には、オーディオデバイスのところに 「HDMI to U3 capture」とだけ表示されています

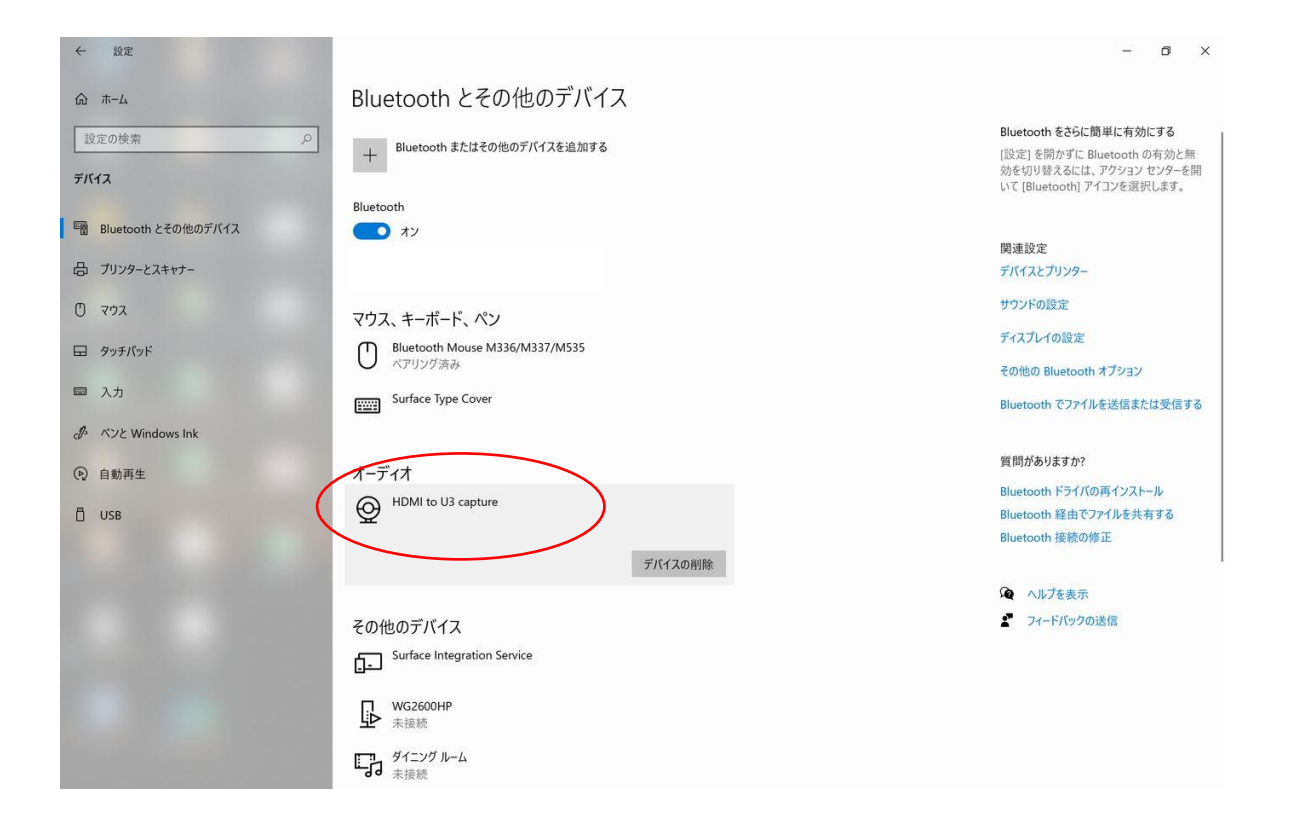

#### UC3020 再認識手順について(Windows) ET

### USB2.0で認識されてしまっている場合には、オーディオデバイスのところに 「HDMI to U3 capture デバイスはUSB3.0で接続するとさらに高速で実行で きます」と、注意書きが同時に表示されています

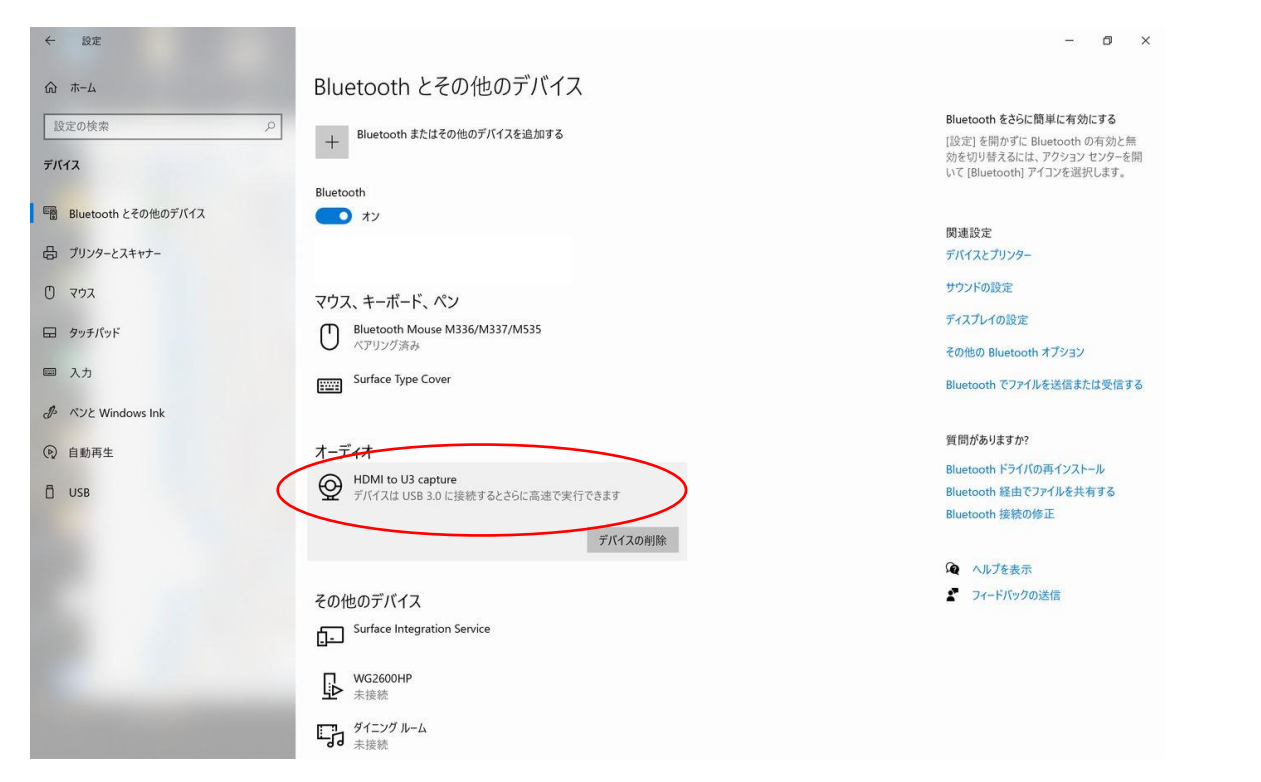

この表示がある場合には、「デバイスの削除」ボタンで一度削除し、PCを再起 動してから、 USB-C→USBタイプA変換コネクタを逆向きに挿し直した上で PCに再度接続し、USB3.0デバイスとして認識させてください